# JIS-Link User Manual

Updated February 2021

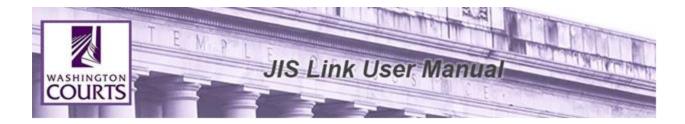

# TABLE OF CONTENTS

Reminder: AOC shall not be responsible for providing support or assistance of any nature to you or any third party acting on your behalf.

# Contents

| What is JIS-Link?                                                                             |
|-----------------------------------------------------------------------------------------------|
| User Agreement                                                                                |
| Logging into JIS-Link4                                                                        |
| How to Search for a Case Number7                                                              |
| Show All Defendants Button                                                                    |
| Expand and Collapse section12                                                                 |
| Case Status Show More button12                                                                |
| Case Details Navigation Elements14                                                            |
| Case Events (formerly known as Case Dockets)16                                                |
| Case Proceedings16                                                                            |
| Case Participants17                                                                           |
| Participant related sections: Charges & Conditions, Failure to Appears (FTAs), Court Orders18 |
| Subsection for Charges & Conditions18                                                         |
| Subsection for Failure To Appear (FTA)19                                                      |
| Subsection for Court Orders - Participants21                                                  |
| Navigating to Person Page/Official Page/Organization Page from the Case Search page22         |
| Associated Cases23                                                                            |
| Subsection for Associated Cases – Participants23                                              |
| Judgments24                                                                                   |
| Subsection for Judgments – Amounts25                                                          |
| How to Search for a Person/ Organization26                                                    |
| Person / Organization Details Navigation Elements                                             |
| Associated Names                                                                              |
| Case History                                                                                  |
| Subsection for Case History                                                                   |
| Charges & Conditions                                                                          |

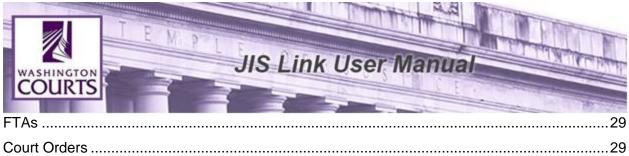

| How to Search for an Official | 30 |
|-------------------------------|----|
| Official Navigation Elements  | 32 |
| Logout of JIS-Link            | 34 |

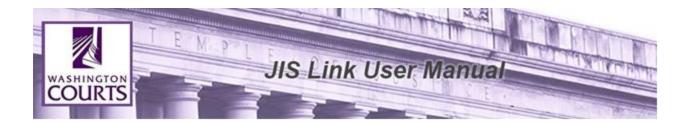

## What is JIS-Link?

The JIS-Link (formerly called JIS) provides Public Users access to Court Cases though a modernized application. With the success of AOC's Enterprise Data Exchange (EDE) project, the implementation of the Enterprise Data Repository (EDR) was started. The EDR contains the statewide person and case data and has become the primary source for statewide views of all person and case data.

JIS-Link retrieves information from the EDR database and displays information from various case management systems that feed into the EDR. Both AOC owned case management systems and locally owned case management systems are again in one place. JIS-Link has view-only access to the most complete and accurate case management data from AOC's Enterprise Data Repository (EDR). Some benefits of the new application will include:

- Streamlined logon process,
- "Point and click" navigation, not JIS commands, and
- Displays information in natural language, not codes.

If you have questions, please contact <u>JISLinkUpdates@courts.wa.gov</u>

## User Agreement

The User Agreement will display each time a user logs into JIS-Link. Users must select 'accept' to enter application:

The Administrative Office of the Courts, the Washington Courts, and the Washington State County Clerks:

- 1) Do not warrant that the data or information provided is accurate or complete;
- 2) Do not guarantee that the data or information is in its most current form;
- 3) Make no representations regarding the identity of any persons whose names appear in data or information; and
- 4) Do not assume any liability whatsoever resulting from the release or use of the data or information.

The user should verify the information by personally consulting the "official" record at the court of record.

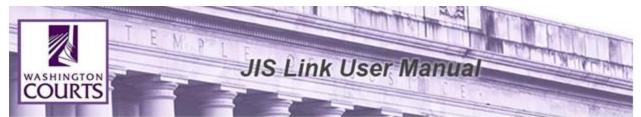

**Accounting Data:** Account data is not currently available in JIS-Link. To find this information please contact the court of record.

**Free Form Text:** Pursuant to GR31, Access to Court Records, JIS-Link will display system generated codes in place of free form text entries. Free form text entries entered into case management systems may contain Social Security Numbers, financial account numbers, driver's license numbers, and other personal identifiers.

## Logging into JIS-Link

1. Go to https://jislink.courts.wa.gov/

|                          | JIS-Link Hame Login                                                                                                    |  |
|--------------------------|----------------------------------------------------------------------------------------------------|--|
|                          | JIS-Link                                                                                                    |  |
|                          | The Administrative Office of the Courts (AOC) provides a facility that allows the public to access display-only Judicial Information System (JIS) court<br>information through a web-based service called JIS-Link, JIS-Link is offered pursuant to RCW chapter 2.68 and Court Rule JISC 15.                                                                                                    |  |
|                          | <u>Accounting Data</u> : Account data is not currently available in JIS-Link. To find this information please contact the court of record.<br><u>Eree.Form Text</u> : Pursuant to GR31, Access to Court Records, JIS-Link will display system generated codes in place of free form text entries. Free form<br>text entries entered into case management systems may contain Social Security Numbers, financial account numbers, driver's license numbers, and<br>other personal identifiers. |  |
|                          | <u>KCCO Information</u> : King County Superior Court case information may be temporarily incomplete as of November 13, 2018. The court has<br>implemented a local case management system. To view the most current information for King County Superior Court, please consult their portal.<br>Questions about King County Superior Court case information may be emailed to: DIA.CustomerServiceEmail@kingcounty.gov.                                                                        |  |
|                          | As KCCO sends over case data you may see duplicate participants displayed on the JIS-Link webpage. Any duplicate participants tied to KCCO cases<br>will be cleared in an overnight update process. If you have any questions, feel free to contact: JISLinkUpdates@courts.wa.gov. Thank you for your<br>patience.                                                                                                    |  |
| Version: v1.7.1.20200130 |                                                                                                    |  |

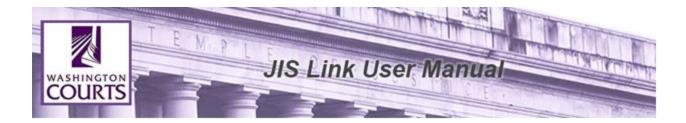

2. Click <Login>, located at the top of the page. Then input your User Name and Password into their respective fields.

| Login     | ×               |
|-----------|-----------------|
| User Name |                 |
| xxx\$xxx  |                 |
| Password  | Change Password |
| •••••     |                 |
|           |                 |
|           | Login Cancel    |

3. Click <Login>, review the User Agreement and click <Accept> to proceed.

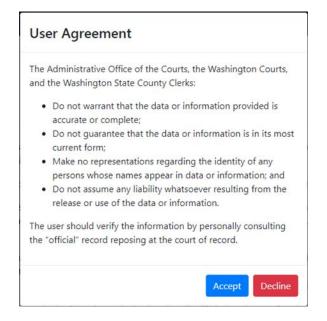

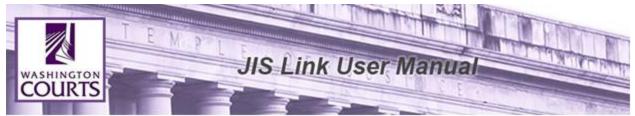

4. Once the User Agreement window is minimised you will be able to access the JIS-Link Homepage.

| WASHINGTON JIS-Link Home Search |                                                                                                    | Logout User: cbt\$011 |
|---------------------------------|----------------------------------------------------------------------------------------------------|-----------------------|
|                                 | JIS-Link                                                                                                    |                       |
|                                 | The Administrative Office of the Courts (AOC) provides a facility that allows the public to access display-only ludicial information System (JIS) court<br>information through a web-based service called JIS-Link JS-Link is offered pursuant to RXV chapter Z&B and Court Rule JISC 15.<br><u>Accounting Data</u> : Account data is not currently available in JS-Link. To find this information please contact the court of record. |                       |
|                                 | Eres Form Tests Pursuant to GR31. Access to Court Records, IIS-Link will display system generated codes in place of free form text entries. Free form<br>text entrifies intered into case management systems may contain Social Security Numbers, financial account numbers, driver's license numbers, and<br>other personal identifiers.                                                                                              |                       |
|                                 | SCCD Encountaion: King County Superior Court case information may be temporarily incomplete as of November 13, 2018. The court has<br>implemented a local case management system. To view the most current information for King County Superior Court, please consult their portal.<br>Question: about King County Superior Court case information may be emailed to: LOLCutomerServiceEnal@Engourty.gov.                              |                       |
|                                 | As KCCD sends over case data you may see duplicate pairticipants displayed on the KS-Link webpage. Any duplicate participants field to KCCD cases will be cleared in an overnight update process. If you have any questions, feel free to contact: <u>KSLnkUpdates@courts.wa.gov</u> . Thank you for your patience.                                                                                                    |                       |
|                                 |                                                                                                    |                       |

5. To start using the search tools click <Search> at the top left of the screen.

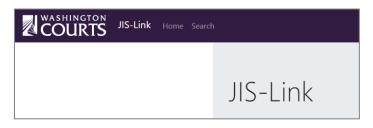

6. Once search has been selected you will be redirected to the search tool where you can choose the type of search you would like to complete.

You can choose to search by <u>Case</u>, <u>Person</u>, or <u>Official</u> by selecting the individual tabs.

|      | JIS-Link | Home Search | Logout User: cbt\$011 |
|------|----------|-------------|-----------------------|
| Case | Person   | Official    |                       |
|      |          | Case Number |                       |
|      |          |             | Search                |

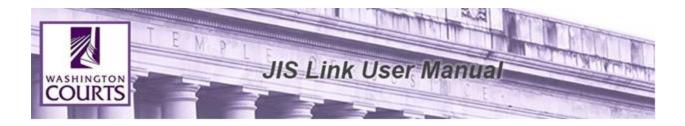

## How to Search for a Case Number

The Case tab is selected as the default search option. Insert the Case Number in the search field. A minimum of 4 characters is required to complete a search.

|             | JIS-Link | Home | Search |                            | Logout User: CBT\$0 |
|-------------|----------|------|--------|----------------------------|---------------------|
| Case Person | Official |      |        |                            |                     |
|             |          |      |        | Case Number<br>Case Number | Search              |

Click **<Search**> to perform the case number search.

The search will pull all results, but only the first 100 results display. Scroll up and down until the specific case is found.

| Filter by Filing Date 🛗     | 1 - 100 of 7074<br>Search for 9Z012                           |                                              |
|-----------------------------|---------------------------------------------------------------|----------------------------------------------|
| Case Type                   |                                                               |                                              |
| Criminal                    | 9Z0129111 Infraction                                          | Detai                                        |
| □ Infraction 5989           | SNOHOMISH DISTRICT COURT - CASCAE<br>SNOHOMISH COUNTY SHERIFF | DE DIVISION                                  |
| Probable Cause              | <b>Filed</b><br>Jul 16, 2020                                  | Defendant<br>RUSNAK, SHAWNIE NICOLE          |
| Court                       |                                                               |                                              |
|                             | 9Z0120077 Criminal                                            | Detai                                        |
| ANACORTES MUNICIPAL COURT   | YAKIMA DISTRICT COURT<br>WA ST PATROL                         |                                              |
| □ ASOTIN DISTRICT COURT 28  | <b>Filed</b><br>Apr 8, 2020                                   | Defendant<br>LARA, ROBERTO ALEJANDRO JR      |
| ASOTIN MUNICIPAL COURT      |                                                               |                                              |
| BELLINGHAM MUNICIPAL COURT  | 9Z0120232 Criminal                                            | Detai                                        |
| BENTON DISTRICT COURT       | BONNEY LAKE MUNICIPAL COURT<br>BONNEY LAKE POLICE DEPARTMENT  |                                              |
| BONNEY LAKE MUNICIPAL COURT | Filed<br>Apr 8, 2020                                          | <b>Defendant</b><br>JACKSON, KASSANDRA SIECK |
| BOTHELL MUNICIPAL COURT     | Apr 6, 2020                                                   | JACKSON, KASSANDRA SIECK                     |

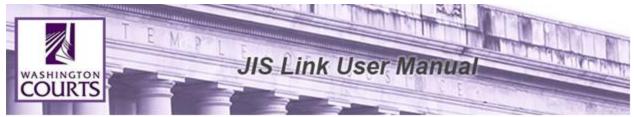

Paging is available at the bottom of the search for users to view additional search results.

| 9Z0123865 In  | raction | n     |   |  |      |        |       |     |  | t | Details |
|---------------|---------|-------|---|--|------|--------|-------|-----|--|---|---------|
| SPOKANE DISTR | ст со   | URT   |   |  |      |        |       |     |  |   |         |
| WA ST PATROL  |         |       |   |  |      |        |       |     |  |   |         |
| Filed         |         |       |   |  | Defe | endan  | ıt    |     |  |   |         |
| Oct 25, 2019  |         |       |   |  | SID  | iu, ch | АМКА  | AUR |  |   |         |
| 9Z0124406 In  | raction | 1     |   |  |      |        |       |     |  |   | Details |
| BENTON DISTRI | т сои   | JRT   |   |  |      |        |       |     |  |   |         |
| PROSSER POLIC | DEPA    | RTMEN | т |  |      |        |       |     |  |   |         |
| Filed         |         |       |   |  | Defe | endan  | t     |     |  |   |         |
| Oct 25, 2019  |         |       |   |  | ORT  | IZ, MI | CHELL | E   |  |   |         |
|               |         |       |   |  |      |        |       |     |  |   |         |

## Filtering Options on Case Search Results Page

Search filters are available on the left side of the search results page. Select the filters to refine search results.

| Filter by Filing Date 🛗     | 1 - 100 of 7074<br>Search for 9Z012                          |                                                |         |
|-----------------------------|--------------------------------------------------------------|------------------------------------------------|---------|
| Case Type                   |                                                              |                                                |         |
| Criminal 1080               | 9Z0129111 Infraction                                         |                                                | Details |
| □ Infraction 5989           | SNOHOMISH DISTRICT COURT - CASC<br>SNOHOMISH COUNTY SHERIFF  | ADE DIVISION                                   |         |
| Probable Cause              | <b>Filed</b><br>Jul 16, 2020                                 | <b>Defendant</b><br>RUSNAK, SHAWNIE NICOLE     |         |
| Court                       |                                                              |                                                |         |
|                             | 9Z0120077 Criminal                                           |                                                | Details |
| ANACORTES MUNICIPAL COURT   | YAKIMA DISTRICT COURT<br>WA ST PATROL                        | _                                              |         |
| □ ASOTIN DISTRICT COURT 28  | <b>Filed</b><br>Apr 8, 2020                                  | <b>Defendant</b><br>LARA, ROBERTO ALEJANDRO JR |         |
| □ ASOTIN MUNICIPAL COURT 10 |                                                              |                                                |         |
| BELLINGHAM MUNICIPAL COURT  | 9Z0120232 Criminal                                           |                                                | Details |
| BENTON DISTRICT COURT       | BONNEY LAKE MUNICIPAL COURT<br>BONNEY LAKE POLICE DEPARTMENT |                                                |         |
| BONNEY LAKE MUNICIPAL COURT | Filed<br>Apr 8, 2020                                         | <b>Defendant</b><br>JACKSON, KASSANDRA SIECK   |         |
| BOTHELL MUNICIPAL COURT     |                                                              | ,                                              |         |

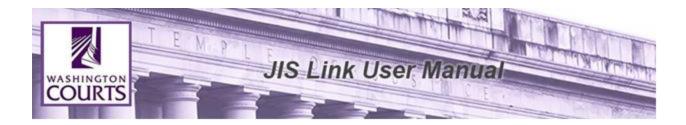

To limit search results by filing date select the <Filter by Filing Date> button.

| RTS JIS-Link Home Search    |                                                                     |                                                | Log     |
|-----------------------------|---------------------------------------------------------------------|------------------------------------------------|---------|
| Filter by Filing Date 🛗     | 1 - 100 of 7074<br>Search for 9Z012                                 |                                                |         |
| Case Type                   |                                                                     |                                                |         |
| Criminal                    | 9Z0129111 Infraction                                                |                                                | Details |
| □ Infraction 5989           | SNOHOMISH DISTRICT COURT - CASCADE DIVI<br>SNOHOMISH COUNTY SHERIFF | SION                                           |         |
| Probable Cause              | <b>Filed</b><br>Jul 16, 2020                                        | <b>Defendant</b><br>RUSNAK, SHAWNIE NICOLE     |         |
| Court                       |                                                                     |                                                |         |
|                             | 9Z0120077 Criminal                                                  |                                                | Details |
| ANACORTES MUNICIPAL COURT   | YAKIMA DISTRICT COURT<br>WA ST PATROL                               |                                                |         |
| CASOTIN DISTRICT COURT (28) | Filed<br>Apr 8, 2020                                                | <b>Defendant</b><br>LARA, ROBERTO ALEJANDRO JR |         |
| C ASOTIN MUNICIPAL COURT    |                                                                     |                                                |         |
| BELLINGHAM MUNICIPAL COURT  | 9Z0120232 Criminal                                                  |                                                | Details |
| BENTON DISTRICT COURT 388   | BONNEY LAKE MUNICIPAL COURT<br>BONNEY LAKE POLICE DEPARTMENT        |                                                |         |
| BONNEY LAKE MUNICIPAL COURT | <b>Filed</b><br>Apr 8, 2020                                         | Defendant<br>JACKSON, KASSANDRA SIECK          |         |
| BOTHELL MUNICIPAL COURT     | - Apr 0, 2020                                                       | MCKSON, KASSANDIA SIECK                        |         |

The filter by filing date calendar will pop up and allow users to select a specific filing date to filter by. To update your search results click <Select>

| Filt | er k                  | oy I | =ilir | ng  | Dat | e  |      |    |    |    |    |      | ×   |  |
|------|-----------------------|------|-------|-----|-----|----|------|----|----|----|----|------|-----|--|
| <    |                       |      |       | Jul |     | \$ | 2020 |    | ¢  |    |    |      | >   |  |
|      | July 2020 August 2020 |      |       |     |     |    |      |    | 0  |    |    |      |     |  |
| Мо   | Ти                    | We   | Th    | Fr  | Sa  | Su | Мо   | Ти | We | Th | Fr | Sa   | Su  |  |
| 29   | 30                    | 1    | 2     | 3   | 4   | 5  |      |    |    |    |    | 1    | 2   |  |
| 6    | 7                     | 8    | 9     | 10  | 11  | 12 | 3    | 4  | 5  | 6  | 7  | 8    | 9   |  |
| 13   | 14                    | 15   | 16    | 17  | 18  | 19 | 10   | 11 | 12 | 13 | 14 | 15   | 16  |  |
| 20   | 21                    | 22   | 23    | 24  | 25  | 26 | 17   | 18 | 19 | 20 | 21 | 22   | 23  |  |
| 27   | 28                    | 29   | 30    | 31  |     |    | 24   | 25 | 26 | 27 | 28 | 29   | 30  |  |
|      |                       |      |       |     |     |    | 31   | 1  | 2  | 3  | 4  | 5    | 6   |  |
|      |                       | WA   | 51 P  | AIR | JL  |    |      |    |    |    |    | Sele | ect |  |

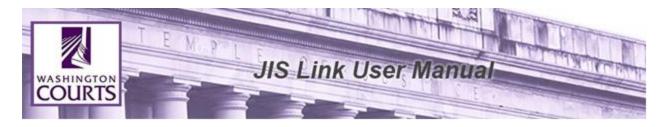

| Search for 9Z012       |                          |
|------------------------|--------------------------|
| Filed Jul 16, 2020 - 🗙 |                          |
|                        |                          |
| 9Z0129111 Infraction   | Details                  |
| SNOHOMISH DISTRICT     | COURT - CASCADE DIVISION |
| SNOHOMISH COUNTY       | SHERIFF                  |
| Filed                  | Defendant                |
| Jul 16, 2020           | RUSNAK, SHAWNIE NICOLE   |
|                        |                          |
|                        | «« « <b>1</b> » »»       |
|                        |                          |

## Show All Defendants Button

For cases with greater than three case participants, the case participants section displays only three defendants by default. To see additional participants, click the Show all Defendants button on the case details page.

| Filter by Filing Date 🛗            | 1 - 1 of 1<br>Search for 891058070                                                          |                                                      |
|------------------------------------|---------------------------------------------------------------------------------------------|------------------------------------------------------|
| Case Туре                          |                                                                                             |                                                      |
| Criminal                           | 891058070 Criminal                                                                          | Details                                              |
| Court                              | STATE VS KELLY ET AL<br>KING COUNTY SUPERIOR COURT                                          |                                                      |
| court                              | - Filed                                                                                     | Defendants                                           |
| □ KING COUNTY SUPERIOR COURT       | Oct 13, 1989                                                                                | KELLEY, JOSEPH LEE                                   |
| Court Level                        |                                                                                             | STAUDINGER, DENNIS E                                 |
| Court Level                        | -                                                                                           | MURPHY, IVAN CHRISTOPHER                             |
| Superior Court                     |                                                                                             | Show all Defendants                                  |
|                                    |                                                                                             | «« « <mark>1</mark> » »»                             |
| 891058070<br>STATE VS K            | Criminal<br>ELLY ET AL                                                                      | ee e 1 9 29<br>Details                               |
| STATE VS K<br>KING COUNTY          | Criminal<br>ELLY ET AL<br>SUPERIOR COURT                                                    |                                                      |
| STATE VS K                         | Criminal<br>ELLY ET AL                                                                      | Details                                              |
| STATE VS K<br>KING COUNTY<br>Filed | Criminal<br>ELLY ET AL<br>SUPERIOR COURT<br>RELLEY, JOSEPI<br>STAUDINGER I                  | Details<br>H LEE<br>DENNIS E                         |
| STATE VS K<br>KING COUNTY<br>Filed | Criminal<br>ELLY ET AL<br>SUPERIOR COURT<br>RELLEY, JOSEPI<br>STAUDINGER, I<br>MURPHY, IVAN | Details<br>H LEE<br>DENNIS E<br>4 CHRISTOPHER        |
| STATE VS K<br>KING COUNTY<br>Filed | Criminal<br>ELLY ET AL<br>SUPERIOR COURT<br>RELLEY, JOSEPI<br>STAUDINGER I                  | Details<br>H LEE<br>DENNIS E<br>A CHRISTOPHER<br>A C |

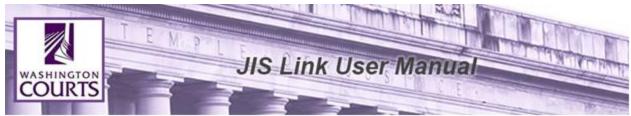

Click < Details> on the case to display the case details.

| Filter by Filing Date 🌐        | 1 - 1 of 1<br>Search for 891058070         |                                                           |
|--------------------------------|--------------------------------------------|-----------------------------------------------------------|
| Case Type                      |                                            |                                                           |
| 🗆 Criminal 🚺                   | 891058070 Criminal<br>STATE VS KELLY ET AL | Details                                                   |
| Court                          | KING COUNTY SUPERIOR COURT                 |                                                           |
| □ KING COUNTY SUPERIOR COURT 1 | <b>Filed</b><br>Oct 13, 1989               | Defendants<br>KELLEY, JOSEPH LEE                          |
| Court Level                    |                                            | STAUDINGER, D<br>MURPHY, IVAN CHRISTOPHER                 |
| Superior Court                 |                                            | MURPHY, IVAN C<br>STAUDINGER, DENNIS E<br>KELLY, JOSEPH L |
|                                | 44                                         | c 1 2 29                                                  |

Once case details has been selected there will be multiple sections available for viewing case data.

| WASHINGTON JIS-Link Home Search     |                                             | Logout User: cbt\$011 |
|-------------------------------------|---------------------------------------------|-----------------------|
| 891058070 <b>Crim</b>               | inal                                        | Case                  |
| STATE VS KELLY ET AL                |                                             | Proceedings           |
| Court<br>KING COUNTY SUPERIOR COURT | Filed Oct 13, 1989                          | Participants          |
| Cause Type<br>Criminal              | Active - Return From Warrant Apr 6, 1998    | Associated Cases      |
| Warrant                             | Active - Completed/Re-Completed Apr 6, 1998 | Judgments             |
|                                     | Show More                                   |                       |
| Events                              | 0                                           |                       |
| Proceedings                         | 0                                           |                       |
| Participants                        | 0                                           |                       |
| Associated Cases                    | ٢                                           |                       |
| Judgments                           | ٥                                           |                       |
|                                     |                                             |                       |

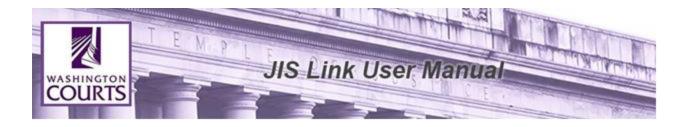

## **Expand and Collapse section**

The caret icon indicates where additional case data is available to view. Select the section to expand the section on the screen. Select the section again to collapse the section on the screen.

| Events           | ۵ |
|------------------|---|
| Proceedings      | ۵ |
| Participants     | ۵ |
| Associated Cases | ۵ |
| Judgments        | ٥ |

#### **Case Status Show More button**

On the Case Details screen you can see additional Case Status information by selecting the **Show More** button. By default three case statuses display, to see additional case status information, use the **Show More** button.

| JIS-Link Home Search                                                                                      |                                                                          |                                            |
|----------------------------------------------------------------------------------------------------|--------------------------------------------------------------------------|--------------------------------------------|
| 891058070 Crim<br>STATE VS KELLY ET AL<br>KING COUNTY SUPERIOR COURT<br>Cause Type<br>Criminal<br>Warrant | Filed<br>Active - Return From Warrant<br>Active - Completed/Re-Completed | Oct 13, 1989<br>Apr 6, 1998<br>Apr 6, 1998 |
| Events                                                                                                    |                                                                          | 0                                          |
| Proceedings                                                                                               |                                                                          | 0                                          |
| Participants                                                                                              |                                                                          | ۵                                          |
| Associated Cases                                                                                          |                                                                          | 0                                          |
| Judgments                                                                                                 |                                                                          | 0                                          |

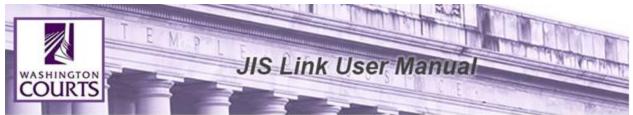

Once the button has been selected you can scroll up and down to view the entire Case Status history.

| al                              |                                                                          |                                                                                                    |
|---------------------------------|--------------------------------------------------------------------------|----------------------------------------------------------------------------------------------------|
|                                 |                                                                          | 1                                                                                                    |
| Filed                           | Oct 13, 1989                                                             | ^                                                                                                    |
| Active - Return From Warrant    | Apr 6, 1998                                                              |                                                                                                    |
| Active - Completed/Re-Completed | Apr 6, 1998                                                              |                                                                                                    |
| Suspended - On Warrant          | Mar 10, 1998                                                             | ~                                                                                                    |
|                                 | Filed<br>Active - Return From Warrant<br>Active - Completed/Re-Completed | Filed     Oct 13, 1989       Active - Return From Warrant     Apr 6, 1998       Active - Completed/Re-Completed     Apr 6, 1998 |

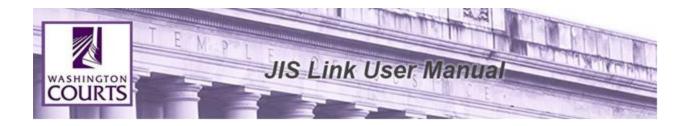

# **Case Details Navigation Elements**

The navigation elements are very helpful when there is a huge list of data to show for a case section. Use these navigation elements on the top right to quickly jump to another section of the data.

| 001050070                           | _                               |              | Case             |
|-------------------------------------|---------------------------------|--------------|------------------|
| 891058070 <b>Crimina</b>            |                                 |              | Events           |
| STATE VS KELLY ET AL                |                                 |              | Proceedings      |
| Court<br>KING COUNTY SUPERIOR COURT | Filed                           | Oct 13, 1989 | Participants     |
| Cause Type                          | Active - Return From Warrant    | Apr 6, 1998  | Associated Cases |
| Criminal Warrant                    | Active - Completed/Re-Completed | Apr 6, 1998  | Judgments        |
|                                     | Show More                       |              |                  |

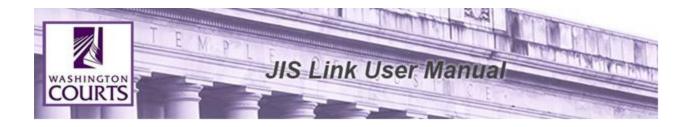

For example, if you have expanded the case Events section, and the case has a large number of Events, you can click the Judgments navigation element to quickly access the Judgment data, rather than scrolling past all the displayed events to get there.

| Events Loaded 50 of 309 | $\odot$      | Case             |
|-------------------------|--------------|------------------|
|                         | May 8, 2014  | Events           |
|                         | Feb 7, 2014  | eedings          |
|                         | Jan 9, 2014  | eedings          |
|                         | Dec 5, 2013  | Participants     |
|                         | Oct 11, 2013 | Associated Cases |
|                         | Aug 9, 2013  | Judgments        |
|                         | Jun 6, 2013  |                  |
|                         | Jun 6, 2013  |                  |
|                         | Apr 4, 2013  |                  |
|                         | Apr 4, 2013  |                  |
|                         | Feb 7, 2013  |                  |
| Load More ♥             |              |                  |
| Proceedings             | ٢            |                  |
| Participants            | ۵            |                  |
| Associated Cases        | ۵            |                  |
| Judgments               | $\diamond$   | -                |
|                         |              | •                |

Display results for each section are limited to 50 results. To view the additional available section items, scroll down to the bottom of the section and click **<Load More>**.

| Events Loaded 100 of 309              | ⊘            |
|---------------------------------------|--------------|
| · · · · · · · · · · · · · · · · · · · | Jun 5, 2009  |
|                                       | May 7, 2009  |
|                                       | Apr 9, 2009  |
|                                       | Mar 5, 2009  |
|                                       | Feb 5, 2009  |
|                                       | Jan 8, 2009  |
|                                       | Dec 4, 2008  |
|                                       | Nov 6, 2008  |
|                                       | Oct 10, 2008 |
|                                       | Sep 5, 2008  |
|                                       | Aug 8, 2008  |
| Load More ¥                           |              |

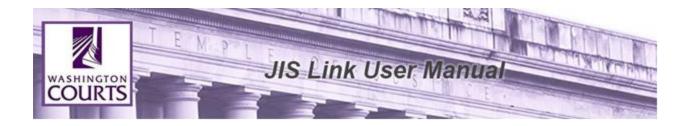

## Case Events (formerly known as Case Dockets)

If the case was filed in Superior or Appellate Court, there may be docket information available. Docket information is not available for Municipal & District Court Cases at this time.

| COURTS JIS-Link Home Search                             |                                             |                 | Logout User:     |
|---------------------------------------------------------|---------------------------------------------|-----------------|------------------|
| 122102200                                               |                                             |                 | Case             |
| 132192209 <b>Civil</b>                                  |                                             |                 | Events           |
| CORPUZ VS KAVEH                                         |                                             |                 | Proceedings      |
| Court<br>KING COUNTY SUPERIOR COURT                     | Filed                                       | May 9, 2013     | Participants     |
| Cause Type<br>Harassment                                | Resolution - Dismissal Without<br>Trial     | May 22,<br>2013 | Associated Cases |
| natassinent                                             | Completion -<br>Judgment/Order/Decree Filed | May 22,<br>2013 | Judgments        |
|                                                         | Show More                                   |                 |                  |
| Events Loaded 11 of 11                                  |                                             | ♥               |                  |
| Please Note: For complete docket history and do record. | ocket information, contact the c            | ourt of         |                  |
| ORDER OF DISMISSAL                                      |                                             | May 22, 2013    |                  |
| MOTION HEARING                                          |                                             | May 22, 2013    |                  |
| AUDIO LOG                                               |                                             | May 22, 2013    |                  |
| RETURN OF SERVICE                                       |                                             | May 15, 2013    |                  |

## Case Proceedings

Lists future and past hearings for a case, and if it was not held, canceled, continued, etc. Users can identify the type of proceeding held (e.g. Arraignment, Pretrial, Sentencing, Jury Trial, etc.), the date it was scheduled to be held and the official that heard the proceeding.

| WASHINGTON<br>COURTS | I E M P L SIS                                      | Link User Manu                                     | al               | A CONTRACT |
|----------------------|----------------------------------------------------|----------------------------------------------------|------------------|------------|
|                      | <b>Cause Type</b><br>Traffic                       |                                                    | Case             |            |
|                      | Appearance Pro Se                                  |                                                    | Events           |            |
|                      | Events                                             |                                                    | Proceedings      |            |
|                      |                                                    |                                                    | Participants     |            |
|                      | Proceedings Loaded 4 of 4                          | ${igsidential}$                                    | Associated Cases |            |
|                      | Scheduled<br>Scheduled<br>Aug 14, 2020 1:32:00 PM  | Review Hearing<br>Official:                        | Judgments        |            |
|                      | Not Held<br>Scheduled<br>Aug 16, 2019 1:31:00 PM   | Mitigation Hearing<br>Official: ROY, KEVIN MICHAEL |                  |            |
|                      | P Held/Actual<br>Actual<br>Aug 16, 2019 1:31:00 PM | Mitigation Hearing<br>Official: ENGEL, DONALD W    |                  |            |
|                      | Not Held<br>Scheduled<br>Aug 16, 2019 1:30:00 PM   | Mitigation Hearing<br>Official: ROY, KEVIN MICHAEL |                  |            |

# **Case Participants**

Participant provides a record of each person, organization and official related to a case (defendant, petitioner, etc.).

| 891058070 Crim                                                      | ninal                           |              | Case             |
|---------------------------------------------------------------------|---------------------------------|--------------|------------------|
| STATE VS KELLY ET AL                                                |                                 |              | Proceedings      |
| Court<br>KING COUNTY SUPERIOR COURT                                 | Filed                           | Oct 13, 1989 | Participants     |
| Cause Type                                                          | Active - Return From Warrant    | Apr 6, 1998  | Associated Cases |
| Criminal                                                            | Active - Completed/Re-Completed | Apr 6, 1998  | Judgments        |
| _                                                                   |                                 |              |                  |
| Events                                                              |                                 | 0            |                  |
|                                                                     | -                               | 0            |                  |
|                                                                     | 5                               | •            |                  |
| Events Proceedings Participants Loaded 15 of 15 STATE OF WASHINGTON | 5<br>Plaintiff Active           | •            |                  |

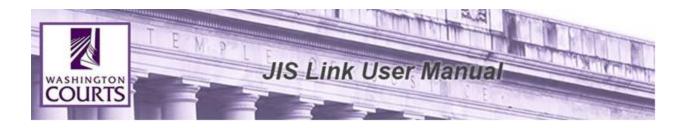

## Participant related sections: Charges & Conditions, Failure to Appears (FTAs), Court Orders

Under the participants section there are additional sections related to the individual. To view the detailed information, expand and collapse each section.

|                                        |                 |              | Case             |
|----------------------------------------|-----------------|--------------|------------------|
| 7Z1256101 Infra                        | tion            |              | Events           |
| Court<br>UPPER KITTITAS DISTRICT COURT | Filed           | Nov 20, 2017 | Proceedings      |
| Jurisdiction                           | Active - Active | Nov 20, 2017 | Participants     |
| Law Enforcement Agency<br>WA ST PATROL |                 |              | Associated Cases |
| Cause Type<br>Traffic                  |                 |              | Judgments        |
| Appearance Pro Se Failure To Appear    |                 |              |                  |
| Events                                 |                 | ۵            |                  |
| Proceedings                            |                 | ۵            |                  |
| Participants Loaded 2 of 2             |                 | 0            |                  |
| BERGQUIST, SANDRA NICHOLE              | Defendant       | Active       |                  |
| Charges & Conditions                   |                 | ٢            | L                |
| Failure To Appear                      |                 | ٢            | I                |
| HOULE, STEVE K.                        | Officer         | Active       |                  |

#### **Subsection for Charges & Conditions**

Within the Charges & Conditions section, there could be conditions either related to the case or to a specific charge. When conditions exist, there is an option to open the conditions in a separate window.

To view Charge related conditions, click the **<Charge Conditions>** button that appears within the details of each charge count number.

To view Case related conditions, click the **Case Conditions**> button that appears after all charges on a case.

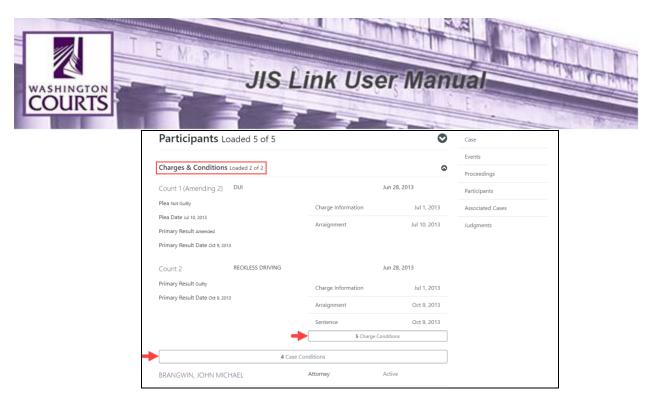

Charges will be shown in a popup window. When the condition button is clicked, a new window will display and can be closed with the 'X' in the upper right corner of the window.

| nts             | Loaded 5 of 5                                       | Case        |     |
|-----------------|-----------------------------------------------------|-------------|-----|
|                 | Count 2 RECKLESS DRIVING                            | 8           |     |
| nditi<br>ding   | Fine Imposed at Sentencing<br>Not Complied          | Oct 9, 2013 |     |
| 13              | Amount \$5,000.00                                   | las         | ses |
| ended<br>te Oct | Not Complied<br>Amount \$939.00                     | Oct 9, 2013 |     |
| lty<br>te Oct   | Fine Suspended<br>Not Complied<br>Amount \$4,250.00 | Oct 9, 2013 |     |
|                 | Commitment to Custody: Jail<br>Complied<br>364 Day  | Oct 9, 2013 |     |

## Subsection for Failure To Appear (FTA)

The (FTA) sub-section provides a record for each failure to appear, pay, or respond. The date on which the FTA was ordered by the court. And the reason the FTA was adjudicated or cancelled (e.g. paid, court appearance scheduled, dismissed, issued in error, etc.).

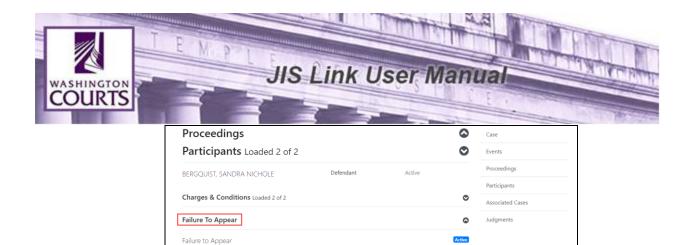

Issued Feb 7, 2019

Issued Oct 3, 2018

Issued Aug 13, 2018

Issued Dec 13, 2017

Reason Paid

Reason Paid

Reason Paid

Inactive

Ordered Feb 7, 2019

Failure to Appear

Ordered Oct 3, 2018

Adjudicated Oct 15, 2018

Failure to Appear Ordered Aug 13, 2018

Adjudicated Aug 27, 2018

Failure to Appear Ordered Dec 13, 2017

Adjudicated Feb 20, 2018

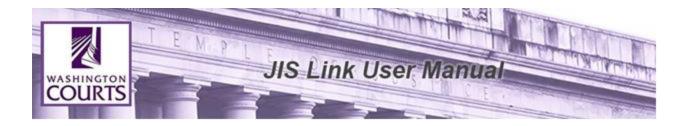

#### **Subsection for Court Orders - Participants**

Within the **Court Orders** section, there could be participant information directly related to the court order. When court order participants exist, there is an option to open the participants in a separate window.

To view the court order participants, expand and collapse the row titled "**Participants**" within each court order.

| Participants Lo                              | aded 6 of 6                    |                                |        | Proceedings      |
|----------------------------------------------|--------------------------------|--------------------------------|--------|------------------|
|                                              |                                |                                |        | Participants     |
| STATE OF WASHINGTON                          | Plaintiff                      | Active                         |        | Associated Cases |
| MCDOWELL, KEVIN                              | Defendant                      | Active                         |        | Judgments        |
| Charges & Conditions                         |                                |                                | ۲      |                  |
| Court Orders Loaded 6 o                      | f 6                            |                                | ۵      |                  |
| 161003301                                    | COWLITZ COUNTY SUPERIOR COURT  |                                | Active |                  |
| File Date<br>Jun 9, 2016                     | Order Type<br>No Contact Order | Termination Date               |        |                  |
| Decision Date / Time<br>Jun 9, 2016 12:00 AM | Order Denial Reason            | Expiration Date<br>Jun 9, 2021 |        |                  |
| Participants                                 |                                | (                              | 9      |                  |
| Participant Deci                             | sion Participant Type          | Name                           |        |                  |
| Restrains                                    | Defendant                      | MCDOWELL, KEVIN                |        |                  |
|                                              |                                |                                |        |                  |

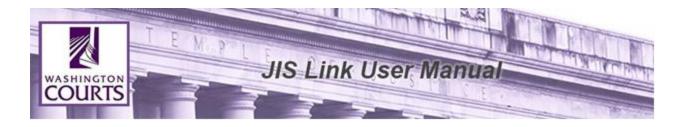

# Navigating to Person Page/Official Page/Organization Page from the Case Search page

Open the **Participants** section and clicking on the **name** of any case participant navigates to the person details page for that individual.

| Proceedings               |           |        | $\diamond$ | Events           |
|---------------------------|-----------|--------|------------|------------------|
| Participants Loaded 15 of | 15        |        | ♥          | Proceedings      |
| STATE OF WASHINGTON       | Plaintiff | Active |            | Participants     |
|                           |           | Active |            | Associated Cases |
| KELLEY, JOSEPH LEE        | Defendant | Active |            | Judgments        |
| KELLY, JOSEPH L           | Defendant | Active |            |                  |
| Charges & Conditions      |           |        | ۲          |                  |
| MURPHY, IVAN C            | Defendant | Active |            |                  |
| Charges & Conditions      |           |        | ۲          |                  |
| MURPHY, IVAN CHRISTOPHER  | Defendant | Active |            |                  |
| STAUDINGER, DENNIS E      | Defendant | Active |            |                  |

For steps on navigating the person details page go to the **"How to Search for a Person/ Organization"** of this manual.

| COURTS JIS-Link Home Search |                  | gout User: Cl |
|-----------------------------|------------------|---------------|
|                             | Person           |               |
| MURPHY, IVAN C              | Associated Names |               |
| Associated Names            | Case History     |               |
| Associated Names            | Proceedings      |               |
| Case History                | FTAs             |               |
| Proceedings                 | Court Orders     |               |
| Failure To Appear (FTA)     | $\circ$          |               |
| Court Orders                | 0                |               |

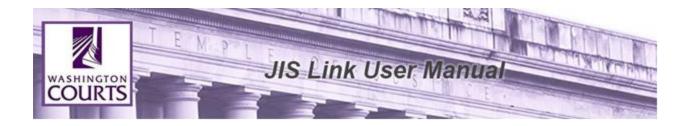

# **Associated Cases**

Associated cases are cases that the court has connected to the selected case – such as judgment cases, consolidated cases, and linked/related cases.

| 891058070 Crimin                                             | al                              |                    | Case             |
|--------------------------------------------------------------|---------------------------------|--------------------|------------------|
| STATE VS KELLY ET AL                                         |                                 |                    | Events           |
| Court<br>KING COUNTY SUPERIOR COURT                          | Filed                           | Oct 13, 1989       | Proceedings      |
| <b>Cause Type</b><br>Criminal                                | Active - Return From Warrant    | Apr 6, 1998        | Participants     |
| Chinha                                                       | Active - Completed/Re-Completed | Apr 6, 1998        | Associated Cases |
|                                                              |                                 |                    | Judgments        |
| Events                                                       |                                 | 0                  |                  |
| Proceedings                                                  |                                 | ٢                  |                  |
| Participants                                                 |                                 | 0                  |                  |
| Associated Cases Loaded 1 of 1                               | I                               | ⊘                  |                  |
| 929126228                                                    | Judgment                        | Filed May 20, 1992 |                  |
| STATE VS KELLY ET AL - \$33.83<br>KING COUNTY SUPERIOR COURT | 3 Participants                  |                    |                  |
| Filed Remittitur/Mandate                                     |                                 |                    |                  |
| Judgments                                                    |                                 | 0                  |                  |

## Subsection for Associated Cases – Participants

Within the Associated Cases section, the participant information is available in a separate window.

To view the participants, click the **Participant**> button that appears within the details of each associated case.

|                                                              | d 1 of 1 | ٢                  |
|--------------------------------------------------------------|----------|--------------------|
| 929126228                                                    | Judgment | Filed May 20, 1992 |
| STATE VS KELLY ET AL - \$33.83<br>KING COUNTY SUPERIOR COURT | 31       | Participants       |
| Filed Remittitur/Mandate                                     |          |                    |
| Judgments                                                    |          | ٥                  |

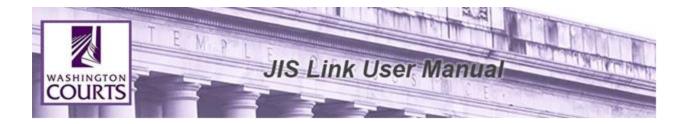

When the participants' button is clicked, a new window will display and can be closed with the 'X' in the upper right corner of the window.

| Participants - <b>92912622</b> | <b>8</b> Judgment | $\otimes$ |
|--------------------------------|-------------------|-----------|
| FOX, ROBIN (DPA)               | Attorney          |           |
| KELLEY, JOSEPH                 | Judgment Debtor   |           |
| STATE OF WASHINGTON            | Judgment Creditor |           |
|                                |                   | 6         |

# Judgments

| Associated Cases        |                                     |              |                      | Judgments |
|-------------------------|-------------------------------------|--------------|----------------------|-----------|
| Judgments Loaded        | 1 50 of 53                          |              | $oldsymbol{\oslash}$ |           |
| Default Judgment        | 1                                   | Satisfied    | Mar 8, 2018          |           |
| ROACH, GERALD F         | Official                            | 3 Amounts To | otaling \$7,283.32   |           |
|                         | Plaintiff<br>Judgment For (Credit   | or) Filed    | Aug 14, 2007         |           |
| RODRIGUEZ, PASCUAL ADAD | Defendant<br>Judgment Against (Debt | Signed       | Aug 14, 2007         |           |
|                         | Sudgment Against (Debt              | Effective    | Aug 14, 2007         |           |
| Garnishment Judgment    | 2                                   | Satisfied    | Oct 2, 2007          |           |
| ROACH, GERALD F         | Official                            | 1 Amounts To | otaling \$154.83     |           |
|                         | Plaintiff                           |              |                      |           |

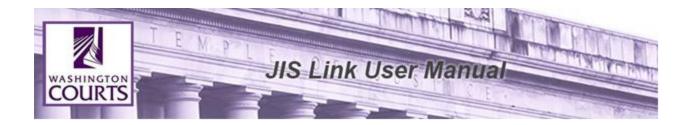

# Subsection for Judgments – Amounts

Within the Judgments section, the amount information is available in a separate window.

To view the amounts, click the button displaying the **Amount Total**> that appears within the details of each judgment.

When the amount button is clicked, a new window will display and can be closed with the 'X' in the upper right corner of the window.

| Default Judgment Amounts Totaling \$7,283.32 | $\otimes$  |
|----------------------------------------------|------------|
| Collection                                   | \$1,389.50 |
| Interest                                     | \$2,103.82 |
| Principal                                    | \$3,790.00 |
| Cases                                        |            |

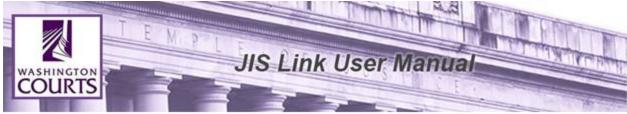

How to Search for a Person/ Organization

**Person Search tab:** If Person 'Name Parts' search yields no results, retry using the 'Complete Name/ Business Name' field below.

**Person Search Results:** Cases originating from Cases Management Systems outside of AOC may create individual person records for each case entered into the system. An individual may have one or more results returned per search.

- 1. Log into <u>JIS-Link</u>
- 2. Click on <Search>, located at the top of the page. Select the Person Tab.
- Fill in the Fields Last Name, First Name, and Middle Name or Complete Name / Business Name. When searching for a person's name in the Complete / Business Name field, enter the name with last name, first name middle initial. (Minimum of 2 characters is required in the Last Name or Complete Name/Business Name field. The search will pull a maximum of 100 results. Provide as much of the name as possible.)

| Case Person Official                    |            |             |        |
|-----------------------------------------|------------|-------------|--------|
| Last Name                               | First Name | Middle Name |        |
| Last Name Complete Name / Business Name | First Name | Middle Name |        |
| Complete Name / Business Name           |            |             |        |
|                                         |            |             | Search |

#### Click <Search>

4. Additional search filters are available on the left. Scroll up and down until the specific person is found.

If you are seeing multiple results for the same Person or Organization this could be related to the different identifiers coming from case management systems outside of AOC's Enterprise Data Repository. You may need to look at multiple Person or Organization search results for a full case history.

Scroll up and down until the specific person/organization is found. Click <Details>

| WASHINGTON<br>COURTS | LENPLEJ                                                   | S Link User Manua                                           |                       |
|----------------------|-----------------------------------------------------------|-------------------------------------------------------------|-----------------------|
| 2                    | WASHINGTON<br>COURTS JIS-Link Home                        | 2 Search                                                    | Logout User: cbt\$011 |
|                      | Sort                                                      | 1 - 100 of 3644<br>Search for Last: Smith and First: Donald |                       |
|                      | Filter by Birth Date 🛗                                    | SMITH, DONALD                                               | Details               |
|                      | ⑦ Case Status                                             | SMITH, DONALD                                               | Details               |
|                      | Active     Inactive                                       | SMITH, DONALD                                               | Details               |
|                      | Driver License State                                      | SMITH, DONALD                                               | Details               |
|                      | 🗆 AL - Alabama 🚺                                          | SMITH, DONALD                                               | Details               |
|                      | AR - Arkansas ()<br>BC - British Columbia (2)<br>(Canada) | SMITH, DONALD                                               | Details               |
|                      | CA - California 6                                         | SMITH, DONALD                                               | Details               |
| Versi                | CO - Colorado 3<br>                                       |                                                             |                       |

Once the person / organization details has been selected there will be multiple section available for viewing person / organization data.

To view the detailed information, expand and collapse each section.

| COURTS JIS-Link Home Search |             | Logout User: CBT\$( |
|-----------------------------|-------------|---------------------|
| CNITH DONALD                | Person      |                     |
| smith, donald               | Associated  |                     |
| Associated Names            | Case Histor |                     |
|                             | Proceeding  | s                   |
| Case History                | Court Orde  | rs                  |
| Proceedings                 | ٥           |                     |
| Failure To Appear (FTA)     | ۵           |                     |
| Court Orders                | ۵           |                     |

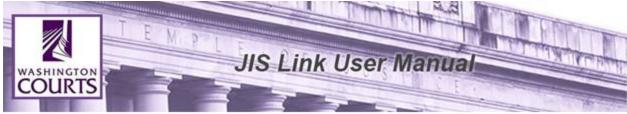

## Person / Organization Details Navigation Elements

The navigation elements are very helpful when there is a large list of data to show for any person / organization record section. Use these navigation elements on the top right to quickly view the data.

| + | Person           |
|---|------------------|
| - | Associated Names |
| - | Case History     |
| - | Proceedings      |
| + | FTAs             |
| - | • Court Orders   |
|   |                  |

## **Associated Names**

Multiple person records can exist within a system and the system can link them together. Since there can be multiple systems providing person records to the AOC's Enterprise Data Repository (EDR), there are automated processes to join person records together across the systems. Names that have been joined from the system and the automated process are identified as associated names.

|                                   |        |                                  |        |            |   | Person           |
|-----------------------------------|--------|----------------------------------|--------|------------|---|------------------|
| SMITH, D                          | AVID J | ASON                             |        |            |   | Associated Names |
| <b>Birth Date</b><br>Jun 16, 1972 |        | i <b>ender</b><br>1ale           |        |            |   | Case History     |
| Height<br>75                      |        | a <b>ce</b><br>Vhite (Caucasian) |        |            |   | Proceedings      |
| Weight<br>292                     |        | <b>thnicity</b><br>Inknown       |        |            |   | FTAs             |
| Eye Color<br>Blue                 |        |                                  |        |            |   | Court Orders     |
| <b>Hair Color</b><br>Brown        |        |                                  |        |            |   |                  |
| Associated Na                     |        |                                  |        |            | 0 |                  |
| Person Name                       | Role   | Birth Date                       | Gender | DL State   |   |                  |
| SMITH, DAVID JASON                | AKA    | 6/16/1972                        | Male   | Washington |   |                  |
| Case History                      |        |                                  |        |            | • |                  |

Clicking on the name for an associated name navigates to that person record.

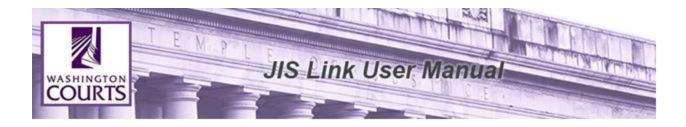

## **Case History**

Case history for all person records (the person selected and associated names) are displayed. Cases filed under one of the person records in the Associated Names section are designated as such.

| Case Hist           | ory Loaded 1 of 1            |                    | ⊘                  | FTAs         |
|---------------------|------------------------------|--------------------|--------------------|--------------|
|                     | •                            |                    |                    | Court Orders |
| P09000195           |                              |                    |                    |              |
| SPOKANE MUNICIE     | PAL COURT                    |                    |                    |              |
| Defendant Criminal  |                              |                    |                    |              |
|                     |                              |                    | Filed Dec 15, 2009 |              |
| SPOKANE POLICE      | DEPARTMENT                   |                    |                    |              |
| Warrant Return      | ed                           |                    |                    |              |
| Charges & Con       | ditions Loaded 1 of 1        |                    | 0                  |              |
| Count 1             | OBSTRUCTING OFFICER          |                    | Aug 25, 2009       |              |
| Primary Result Dism | issed W/O Prejudice          | Charge Information | Dec 15, 2009       |              |
| Primary Result Date | e Feb 6, 2015                | -                  |                    |              |
| Primary Result Reas | ON Compromise of Misdemeanor |                    |                    |              |

## Subsection for Case History

As with Case Search Participants above, under Person Search Case History, if there are any Charges or conditions, or Failure to Appears, or Court Orders, they will display in the Case History Section.

## **Charges & Conditions**

Within the Case History section, the charges will display with the option of expanding to show the charge related and case related conditions

## <u>FTAs</u>

Failure to Appear history for all person records (the person selected and associated names) are displayed. FTAs filed under one of the person records in the Associated Names section are designated as such.

#### **Court Orders**

Court Order history for all person records (the person selected and associated names) are displayed. Court orders filed under one of the person records in the Associated Names section are designated as such. Within the Court Order section, there is an option to display the participants to the specific order.

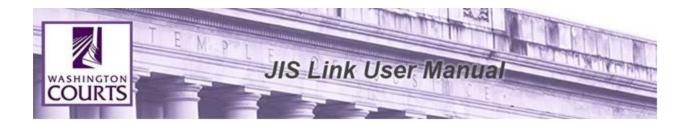

#### How to Search for an Official

**Official Search tab:** If Official 'Name Parts' search yields no results, retry using the 'Complete Name' field below.

Official Search Results & Official Proceedings: Cases originating from Cases Management Systems outside of AOC create individual official records for each case entered into the system. An official attorney may have one, or more, results returned per search. When reviewing Official Proceeding information, be sure to carefully review all returned results.

- 1. Log into <u>JIS-Link</u>
- 2. Click on **Search**>, located at the top of the page. Select the **Official Tab**.
- 3. Fill in the Relevant Fields (Name OR Bar Number OR Official Number)
  - a. Fill in Last Name, First Name, and Middle Name or Complete Name. When searching for a person's name in the Complete Name field, enter the name with last name, first name middle initial. (Minimum of 2 characters is required in the Last Name or Complete Name field.)

| COURTS JIS-Link Hom  | e Search   |              | Logout User: |
|----------------------|------------|--------------|--------------|
| Case Person Official |            |              |              |
| Last Name            | First Name | Middle Name  |              |
| Last Name            | First Name | Middle Name  |              |
| Complete Name        |            |              |              |
| Complete Name        |            |              |              |
| Bar Number           |            | Badge Number |              |
|                      |            | Badge Number |              |

\*Name searches can be done on a partial search. However, the Bar and Badge Number must be exact.

b. Fill in the **Bar Number**. (Minimum of 2 characters is required in the Bar Number field.)

| WASHINGTON<br>COURTS                       | N P L           | Contraction of the local division of the local division of the loc | Iser Manual                  |                     |
|--------------------------------------------|-----------------|----------------------------------------------------------------------------------------------------|------------------------------|---------------------|
|                                            | S JIS-Link Home | Search                                                                                                    |                              | Logout User: CBT\$0 |
| Case Perso                                 | on Official     | First Name                                                                                                    | Middle Name                  |                     |
| Last Name<br>Complete Name<br>Complete Nam | ie              | First Name                                                                                                    | Middle Name                  |                     |
| Bar Number<br>Bar Number                   |                 |                                                                                                    | Badge Number<br>Badge Number |                     |
|                                            |                 |                                                                                                    |                              | Search              |

c. Fill in the Official Number. (Minimum of 2 characters is required in the Official Number field.)

| COURTS        | JIS-Link | Home Search |            |           |             | Logout User: CBT\$( |
|---------------|----------|-------------|------------|-----------|-------------|---------------------|
| Case Person   | Official |             |            |           |             |                     |
| Last Name     |          |             | First Name |           | Middle Name |                     |
| Last Name     |          |             | First Name |           | Middle Name |                     |
| Complete Name |          |             |            |           |             |                     |
| Complete Name |          |             |            |           |             |                     |
| Bar Number    |          |             |            | Badge Num | ber         |                     |
| Bar Number    |          |             |            | Badge Nur | nber        |                     |
|               |          |             |            |           |             |                     |
|               |          |             |            |           |             | Search              |
|               |          |             |            |           |             |                     |

The search will pull a maximum of 200 results, the first 100 results display. Provide as much information as possible. Click **<Search**>

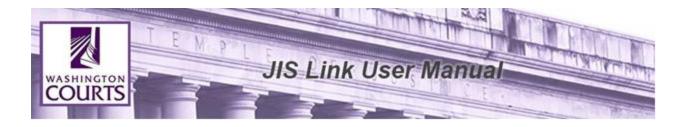

Additional search filters are available on the left.

| COURTS JIS-Link Home Set | arch                                    |            | Logout User: CBT\$ |
|--------------------------|-----------------------------------------|------------|--------------------|
| Official Type            | 9 of 9 Results<br>Search for Bar: 15206 |            |                    |
| Official Status          | SMITH, DANIEL W (Attorney)              | Bar: 15206 | Details            |
| D Active                 | SMITH, DANIEL W (Attorney)              | Bar: 15206 | Details            |
| Bar Number               | SMITH, DANIEL W (Attorney)              | Bar: 15206 | Details            |
| Official Number          | SMITH, DANIEL W (Attorney)              | Bar: 15206 | Details            |
|                          |                                         |            |                    |

Scroll up and down until the specific official is found. Click < Details>

| User: CBT\$( |
|--------------|
|              |
|              |
|              |
|              |
|              |
|              |

Once case details has been selected there will be multiple sections available for viewing case data.

#### **Official Navigation Elements**

The navigation elements are very helpful when there is a large list of data to show for any main official section. Use these navigation elements on the top right to quickly view the data.

For example, if an officer is associated to more than 50 cases.

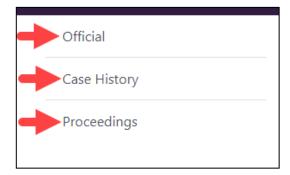

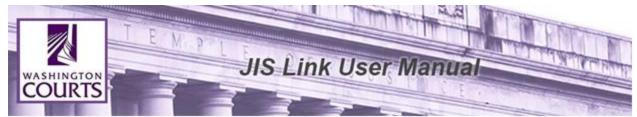

Page results are limited to 50 results per page, to view more results scroll down to the bottom of the page. Click <Load More>.

| Case History Loaded 50 of 1355                | Official     |
|-----------------------------------------------|--------------|
| 9Z0664987                                     | Case History |
| SNOHOMISH DISTRICT COURT - EVERGREEN DIVISION | Proceedings  |
| Infraction                                    |              |
| WALTON, JERMAINE CLIFTON Filed Dec 9, 2019    | )            |
| WA ST PATROL                                  |              |
|                                               |              |
| Load More ∀                                   | ]            |
|                                               | -            |

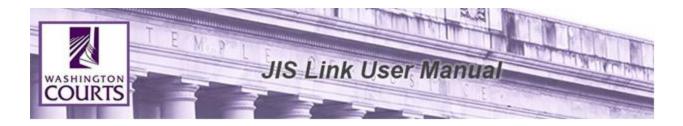

## Logout of JIS-Link

- 1. JIS-Link will automatically log a user out after an inactivity time of 10 minutes and the login window will appear.
- 2. When you are ready to manually logout of JIS-Link:
  - a. Click <Logout>, located at the top of the page.
  - b. Close your browser window.

| WASHINGTON JIS-Link Home Search | Logout User: CBT\$0 |
|---------------------------------|---------------------|
| JIS-Link                        | 1                   |